## **Accessing District and School Information in your native Language:**

The Fern Ridge School District is committed to addressing and removing communication barriers for our students and their families.

At the time of Registration, you (parents, guardians and students) will be asked your preferred language for communication. This information is then entered into our district wide communication platform "Parent Square."

All communications that are sent from either your student's school, their teacher or the district will be automatically\* translated into your preferred language.

\*If Parent Square is not automatically translating into your language, please follow the instructions below or let the office at your student's school know.

Locate and activate the 3 lines  $\blacksquare$  in the upper left hand corner of Parent Square, then select "Preferences" from the dropdown menu.

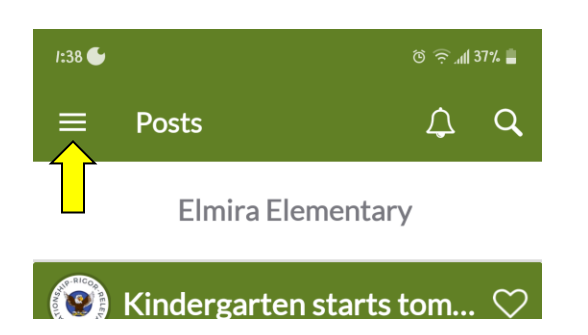

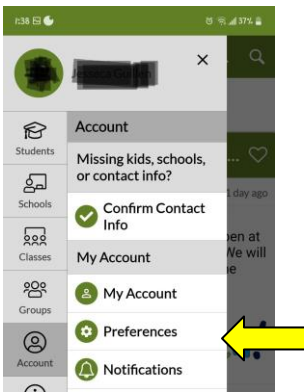

Next, Select "Language Setting" and then choose your preferred language from the list provided.

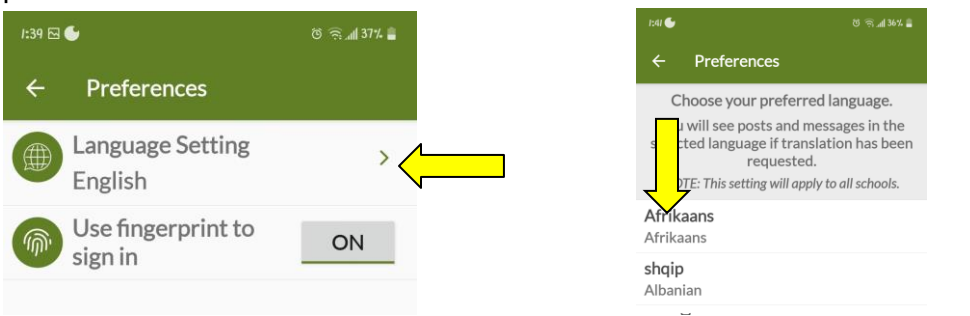

These steps will enable all communication from the district, your student's school and your student's teacher to be translated into your preferred language.

To access the district website in your preferred language, go to the Google Translate drop down menu in the upper left corner of the district Home Page, and select your preferred language from the generated list. See below:

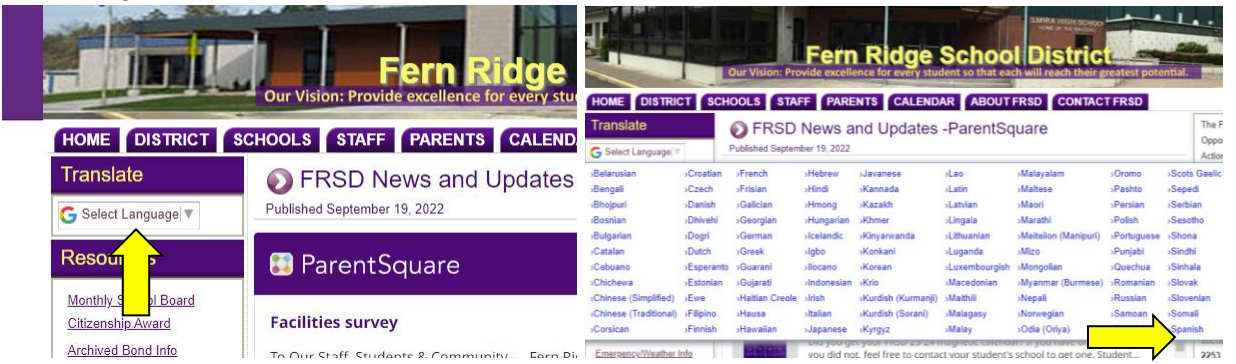

On Demand Video and Phone Interpretation is available any time you need to communicate with school staff and In-person Interpretation is available for many scheduled conferences.

If you need any provided written material translated, please alert your student's teacher or the front office of your student's school.

The Fern Ridge School District is here to support you and your student(s).